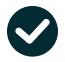

# J'encaisse un bon d'achat Keetiz

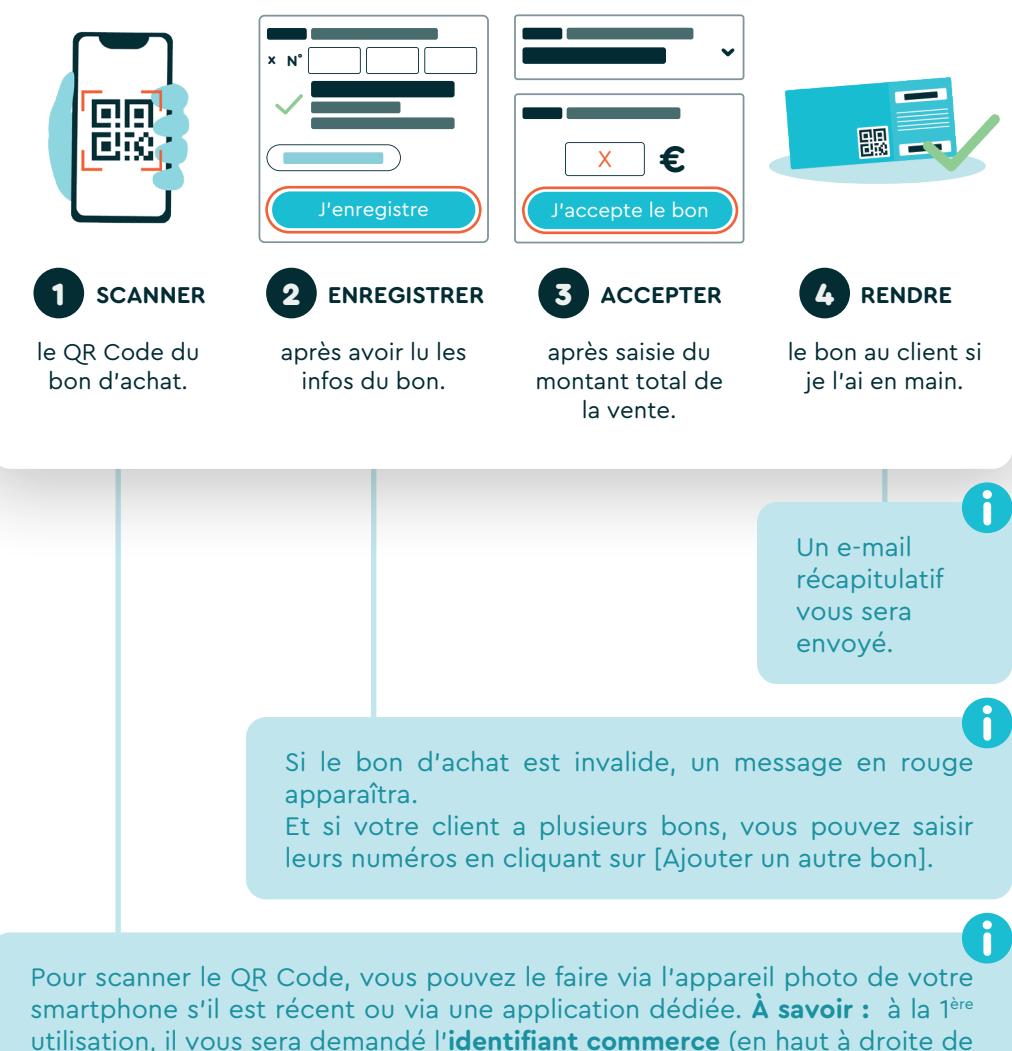

utilisation, il vous sera demandé l'**identifiant commerce** (en haut à droite de la notice). Scan impossible ? Accès direct sur admin.keetiz.com/bon.

# D'autres questions ?

#### **Comment enregistrer le paiement en bon d'achat dans ma caisse ?**

→ Soit vous l'enregistrez sur un nouveau mode de paiement que vous paramétrez sur votre caisse.

→ Soit vous l'enregistrez sur un mode de paiement déjà existant dans votre caisse.

## **Suis-je obligé d'utiliser un smartphone pour encaisser les bons d'achat sur Keetiz ?**

Bien que conseillé pour la rapidité du geste, l'utilisation du smartphone n'est pas le seul moyen pour encaisser des bons d'achat Keetiz. Si vous avez un pc ou une tablette connectés à internet vous pouvez saisir directement le numéro du bon sur admin.keetiz.com/bon et suivre les étapes 2,3 et 4 au recto. Astuce : ajoutez ce lien en favoris  $\star$  dans votre navigateur.

#### **Qui peut encaisser des bons d'achat Keetiz ?**

N'importe quel membre de votre équipe peut encaisser un bon d'achat Keetiz au nom de votre commerce dès lors qu'il possède un smartphone personnel ou professionnel, ou qu'il dispose d'une tablette ou d'un pc. Il suffira qu'il saisisse l'identifiant commerce (indiqué au recto) à la 1ère utilisation pour identifier votre commerce.

#### **Quand suis-je remboursé de la valeur du bon encaissé ?**

Vous êtes remboursé 48 à 72h après l'encaissement du bon sur la plateforme Keetiz.

## **Comment gérer dans ma caisse la collecte des bons d'achat ?**

- → Ne conservez pas le bon encaissé car il peut être utilisé en plusieurs fois par le client.
- → Après l'encaissement d'un bon d'achat, vous recevez immédiatement un e-mail détaillé.

→ Dans votre espace Keetiz (admin.keetiz.com), vous pouvez consulter les bons encaissés et imprimer les reçus fiscaux pour l'enregistrement comptable.

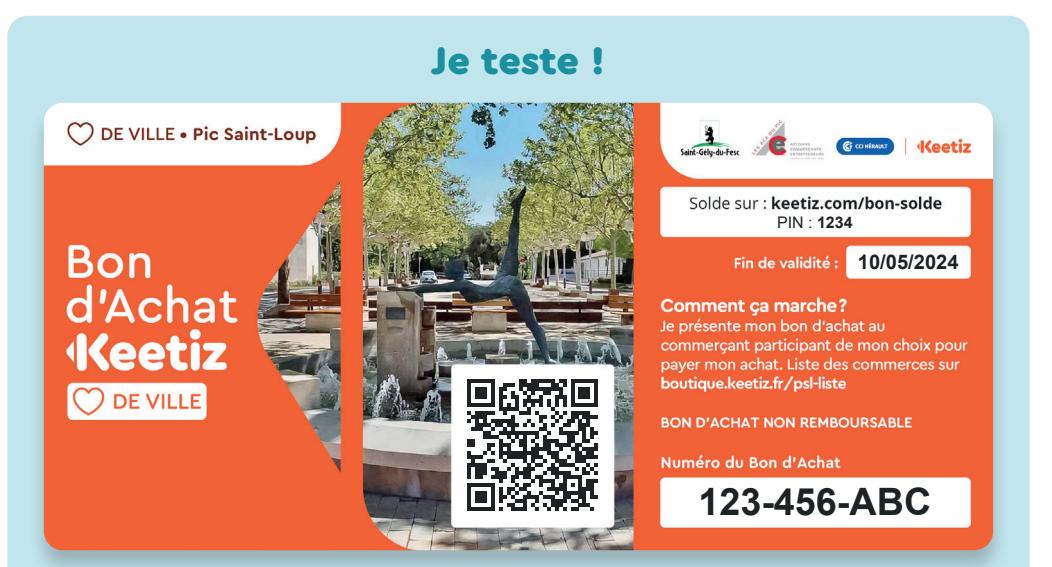

Entraînez-vous en scannant le QR Code ou en saisissant le numéro du bon d'achat factice juste ici sur la plateforme de test : admin.keetiz.com/bon-test **→ IMPORTANT** : ceci est le lien URL pour le test uniquement.